<span id="page-0-0"></span>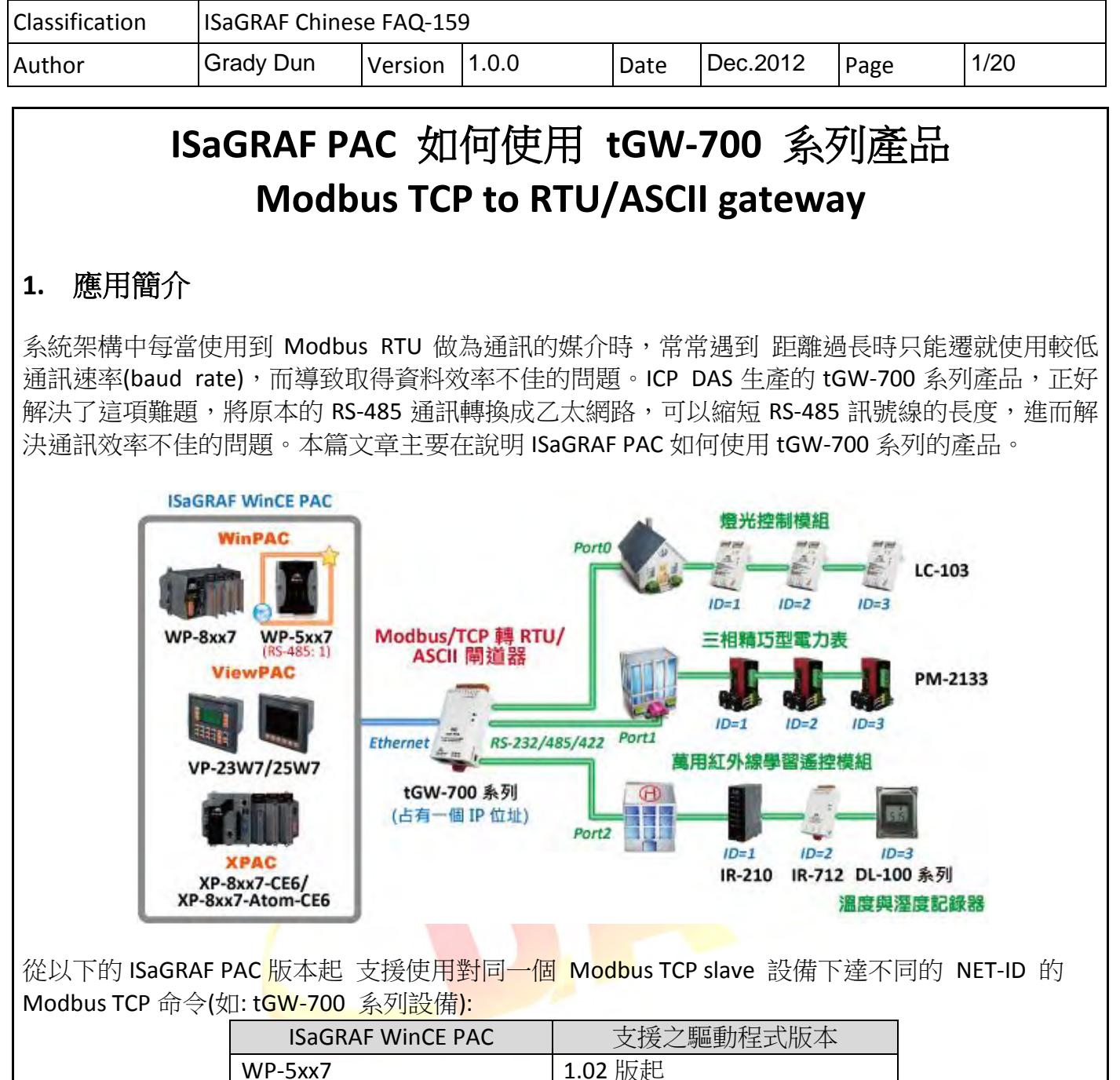

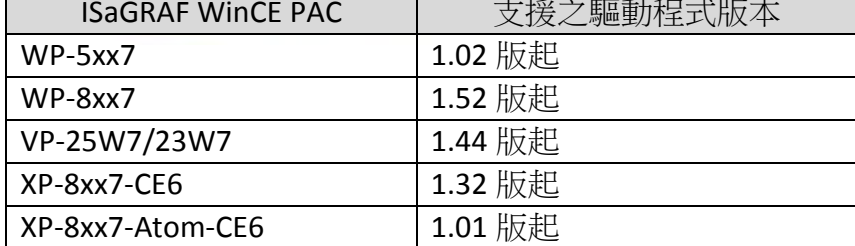

### 本文件與 **demo** 程式下載 **:**

[http://www.icpdas.com/faq/isagraf\\_c.htm](http://www.icpdas.com/faq/isagraf_c.htm) > FAQ-159.

## **ISaGRAF driver** 下載 **:**

<http://www.icpdas.com/products/PAC/i-8000/isagraf-link.htm>

### **ISaGRAF** 產品型錄下載 **:**

[http://www.icpdas.com/products/PAC/i-8000/data%20sheet/data%20sheet\\_c.htm](http://www.icpdas.com/products/PAC/i-8000/data%20sheet/data%20sheet_c.htm)

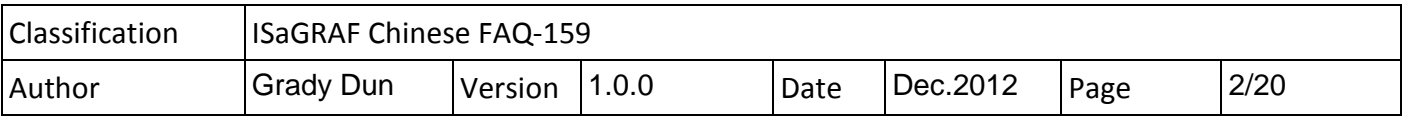

### <span id="page-1-0"></span>**2. tGW-700** 系列模組說明

#### **tGW-700** 簡介

tGW-700 系列模組擁有 Modbus/TCP 轉 Modbus/RTU 或 Modbus/ASCII 的閘道器功能,能使 Modbus/TCP 主機(例如 WP-5147) 與序列的 Modbus RTU/ASCII 設備透過網路進行通信,消除傳統 序列通信設備電纜的長度限制。

#### 安裝使用設定

- 連接電源與電腦主機: 1. 確認 Init/Run 開關是在 Run 位置上
- 
- 2. 將 tGW-700 系列模組與 PC 接至同一個集線器或同一個子網域,然後供電開機啟動 tGW-700 系列模組

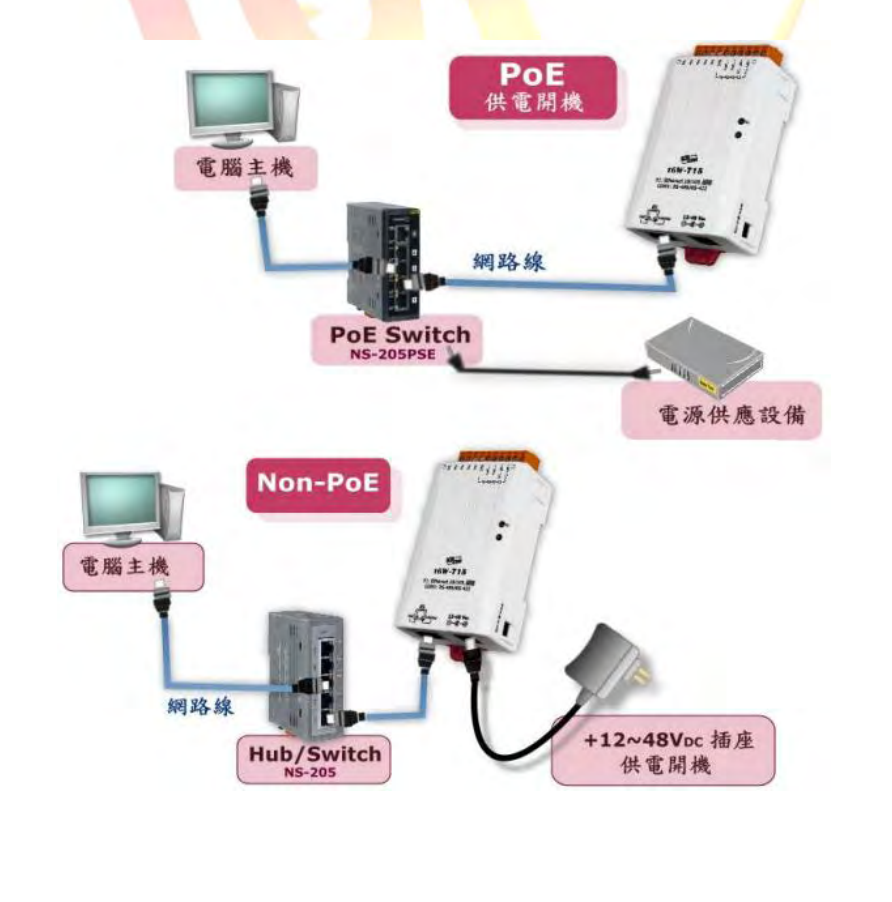

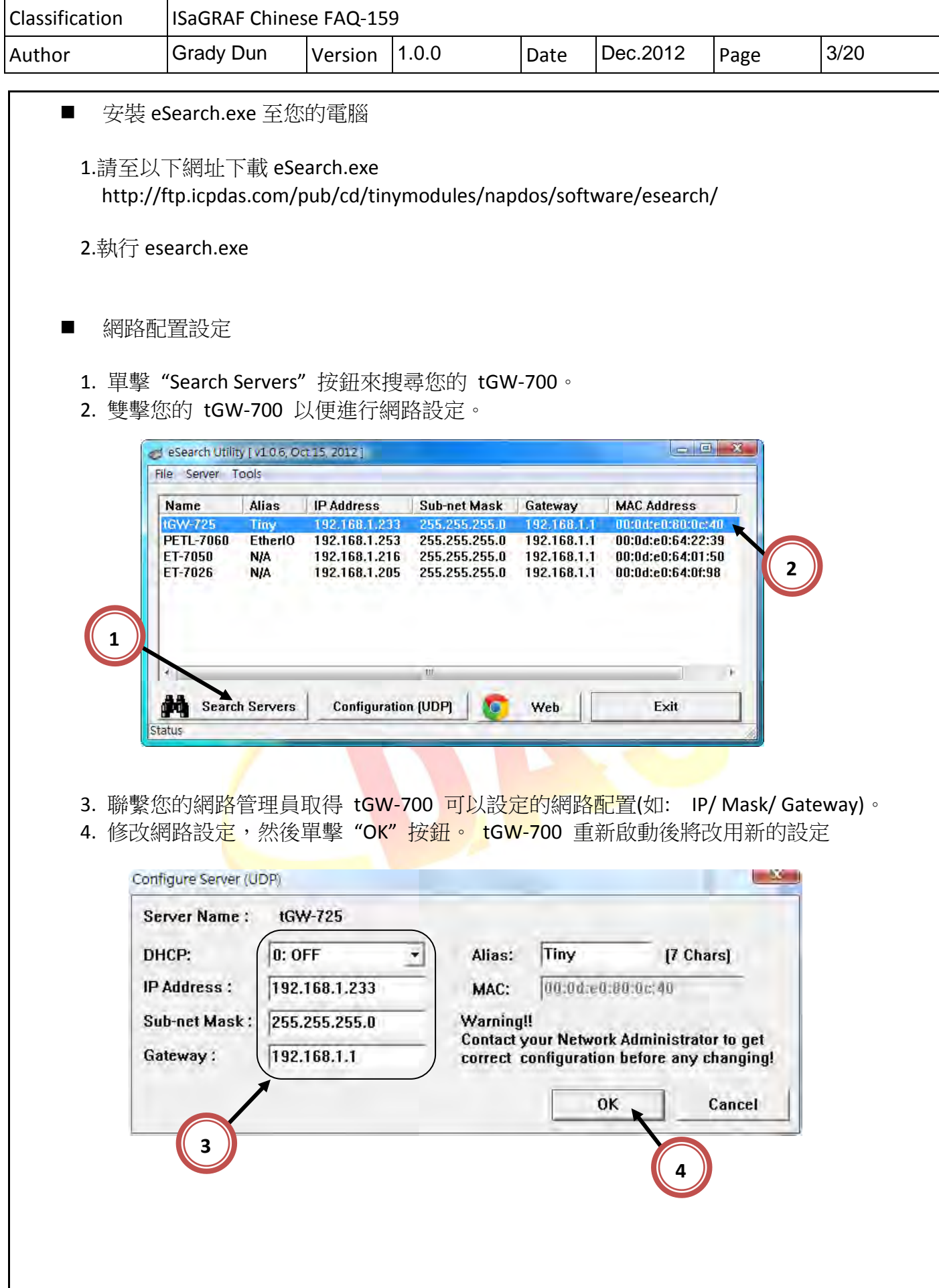

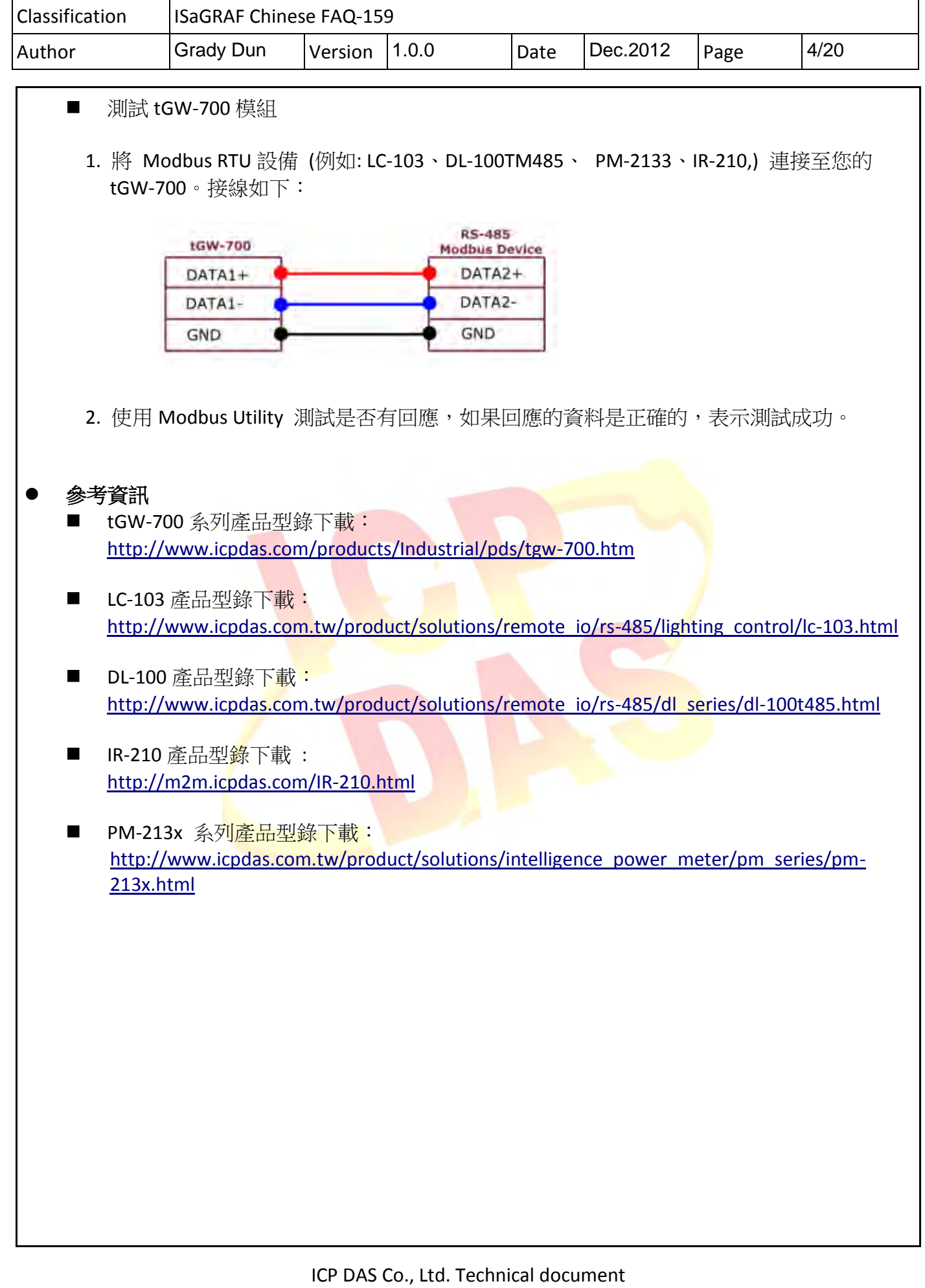

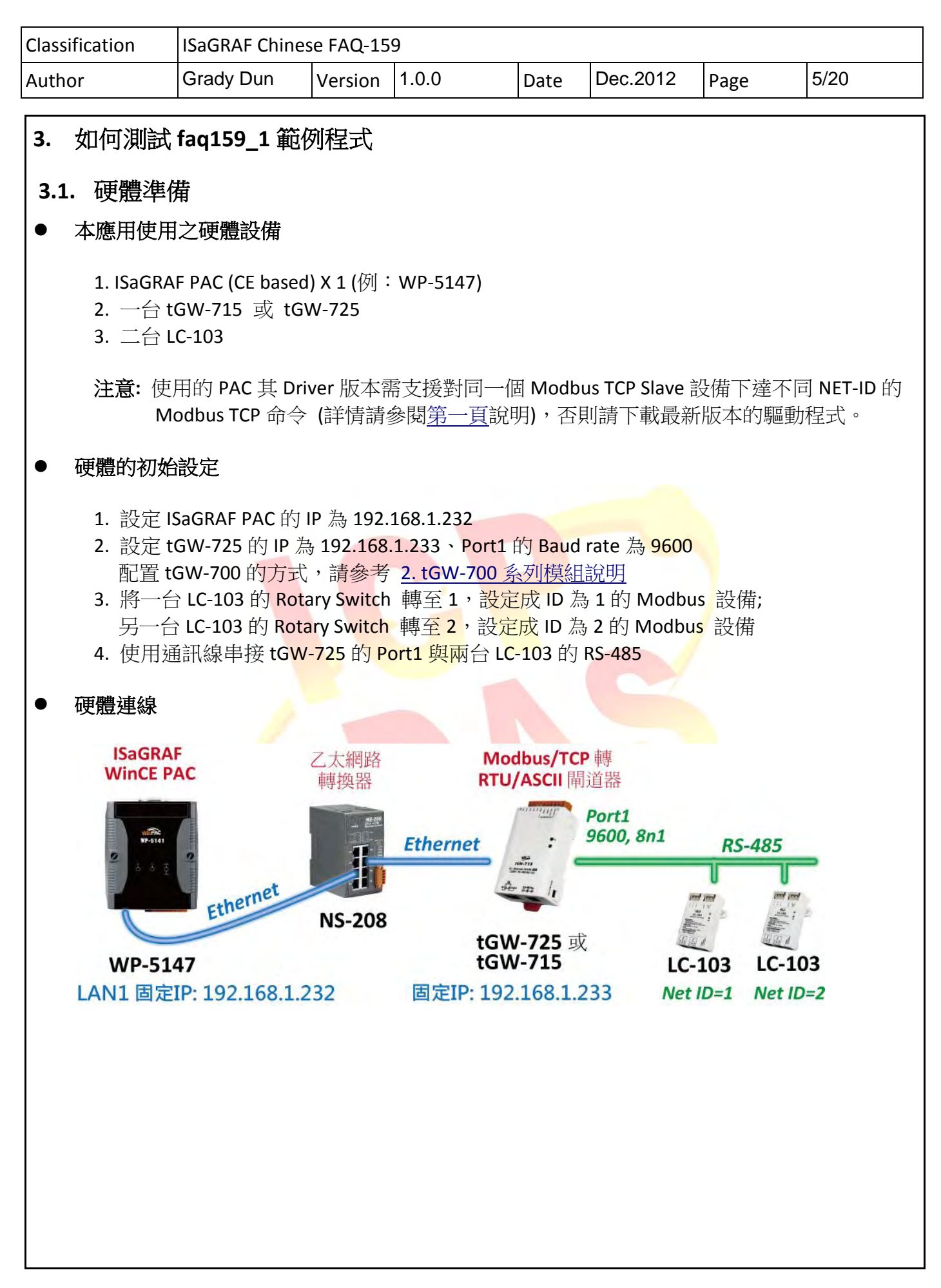

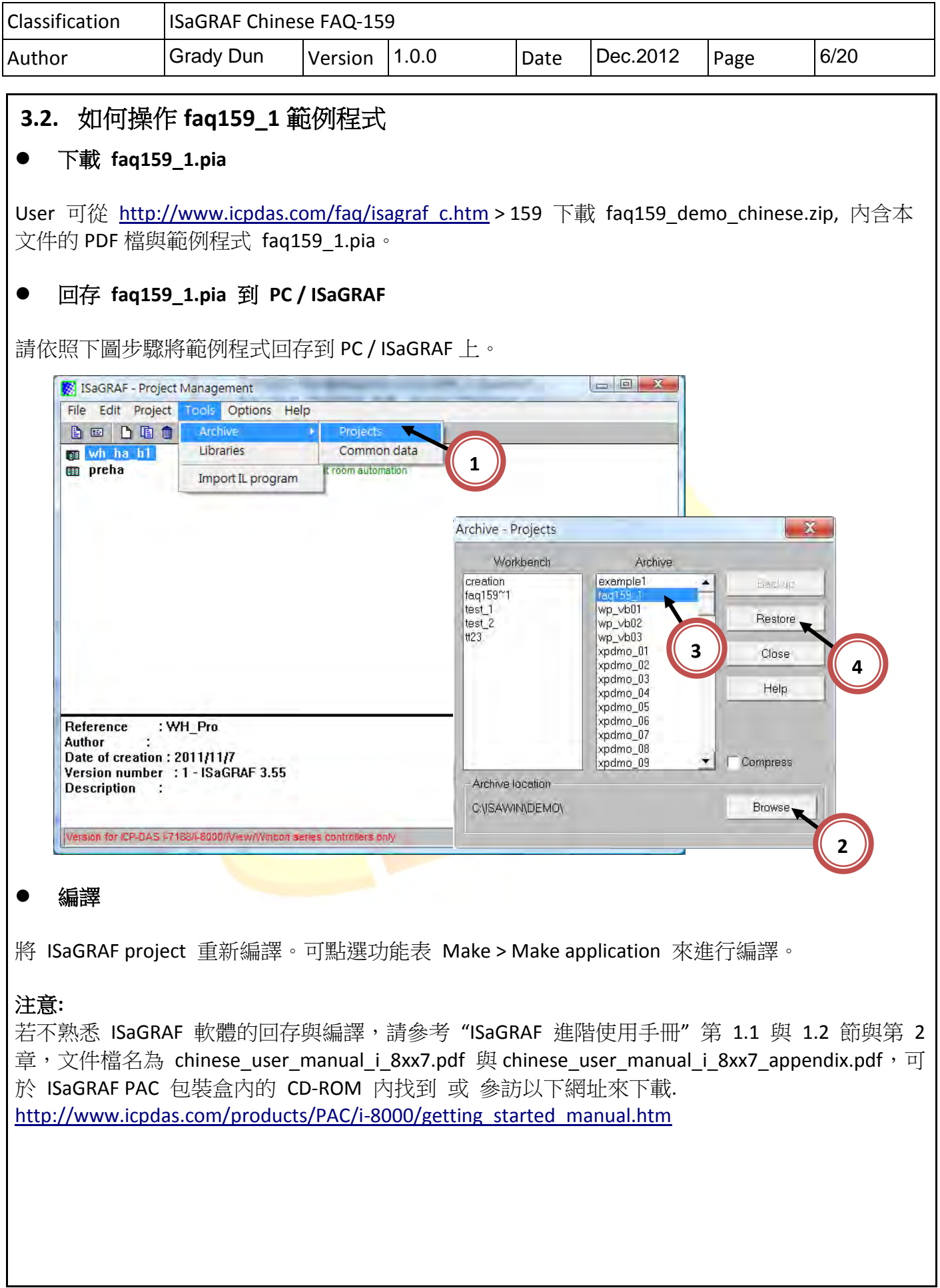

 $\mathbf l$ 

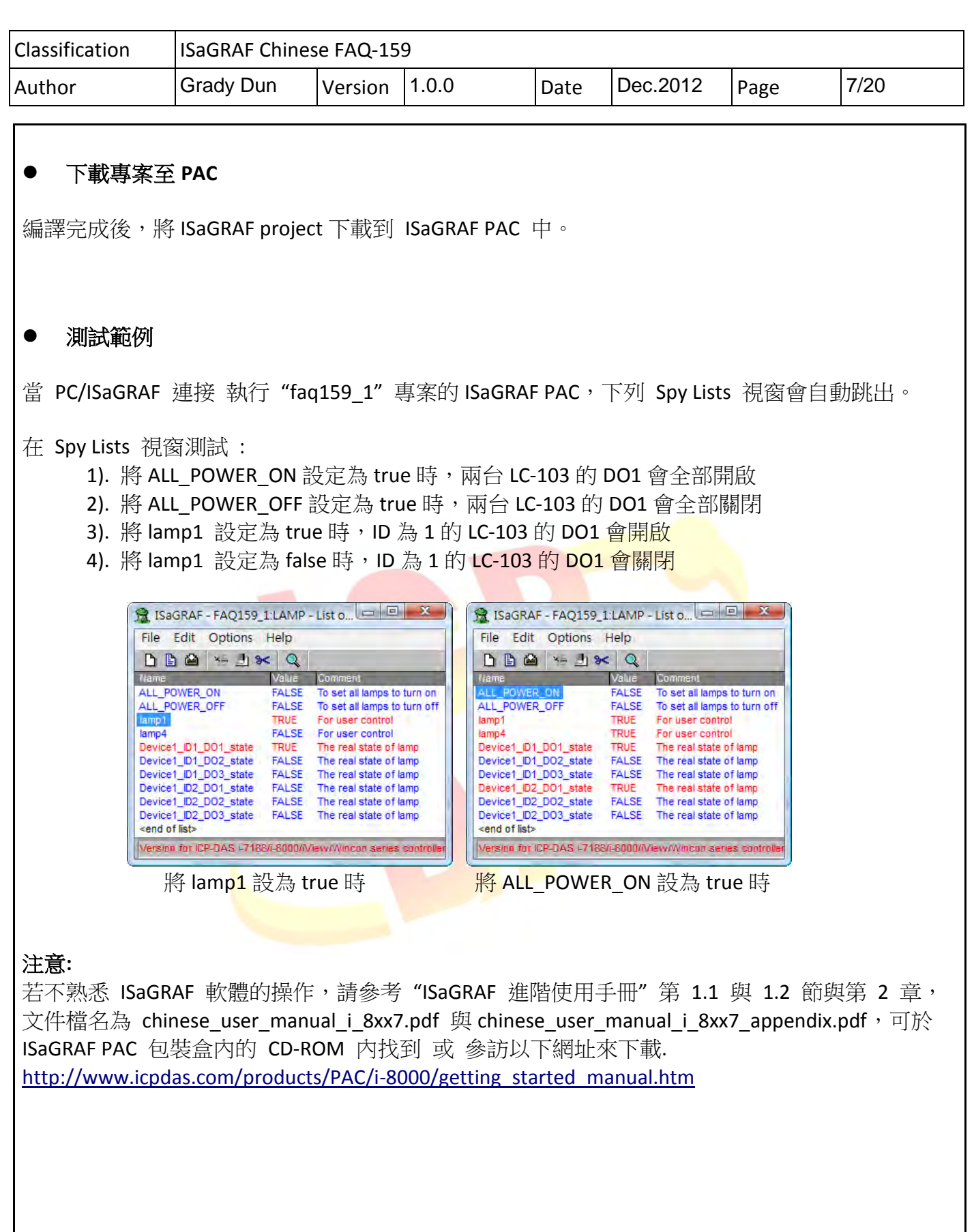

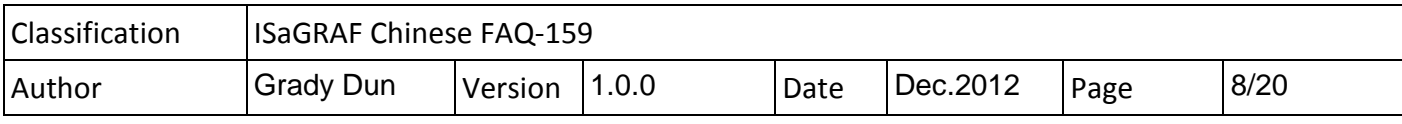

# **3.3. faq159\_1** 範例程式說明

## **ISaGRAF** 專案的架構

包含 2 個 ST 程式(INIT1、LogCtrl),4 個 LD 程式(DevRead、Lamp1Pro、Lamp4Pro、DevWrite)

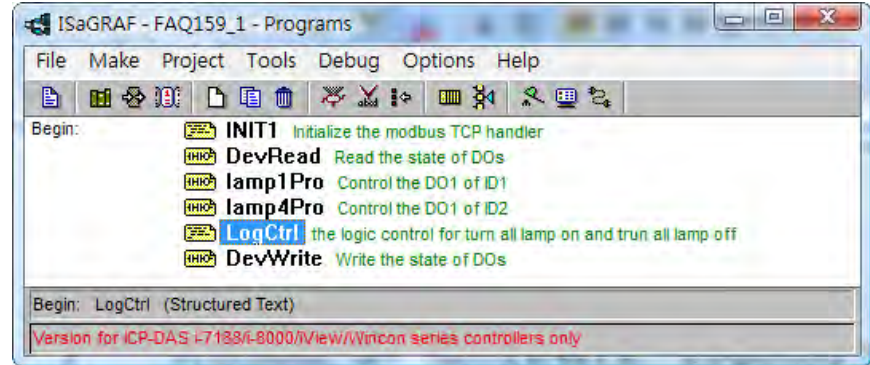

## **ISaGRAF** 變數表

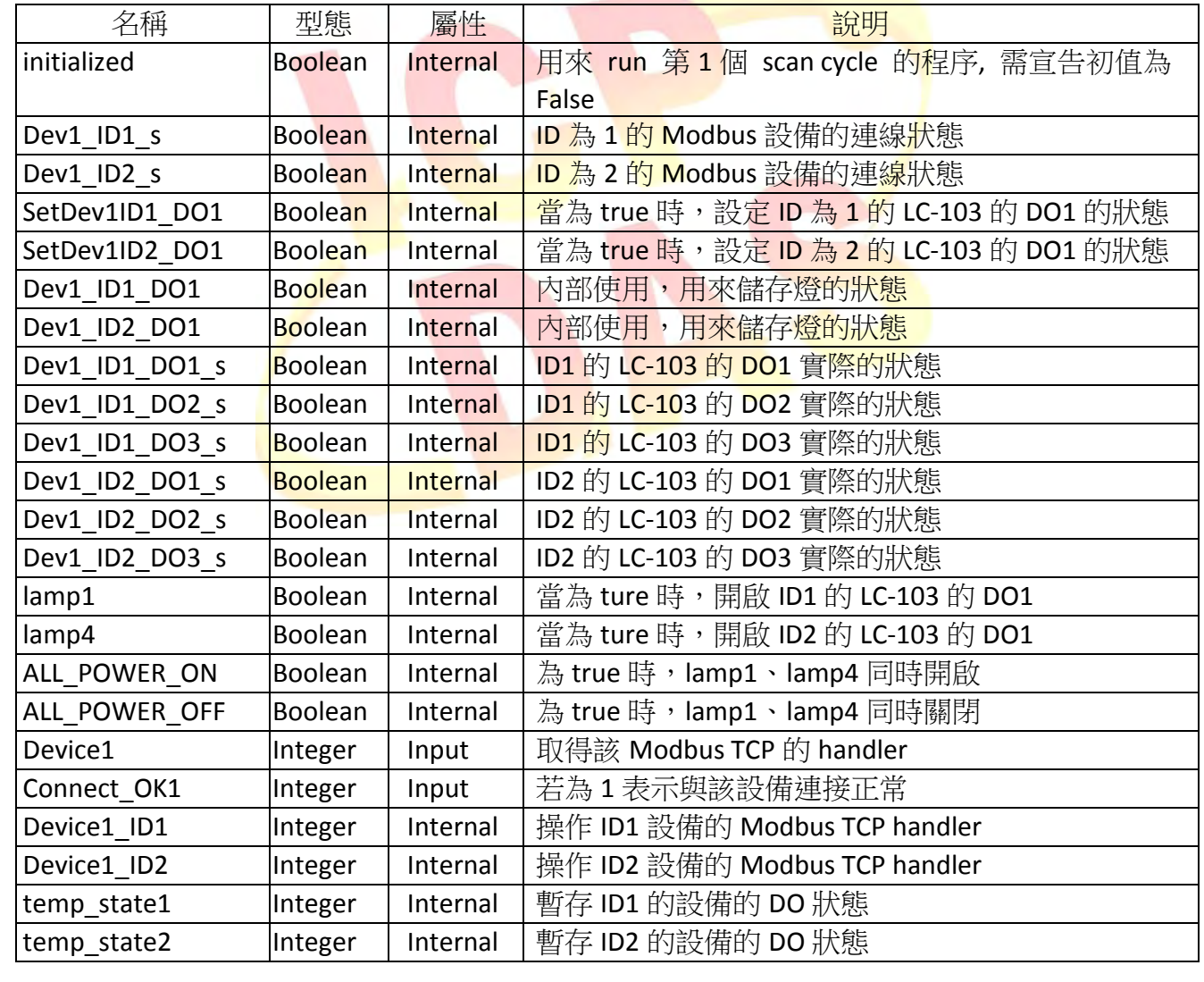

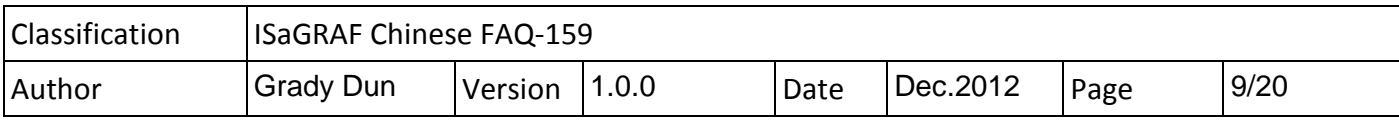

# ● I/O 連結

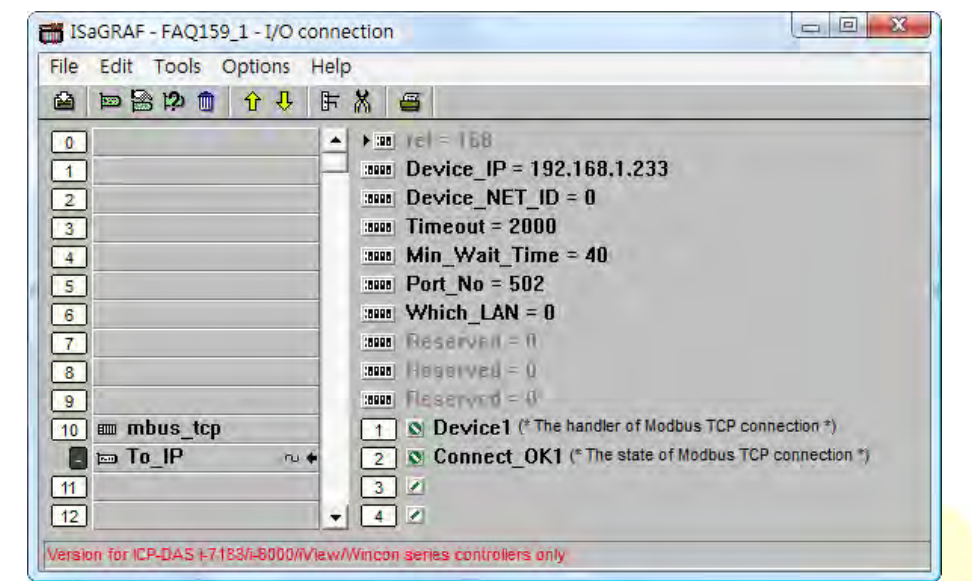

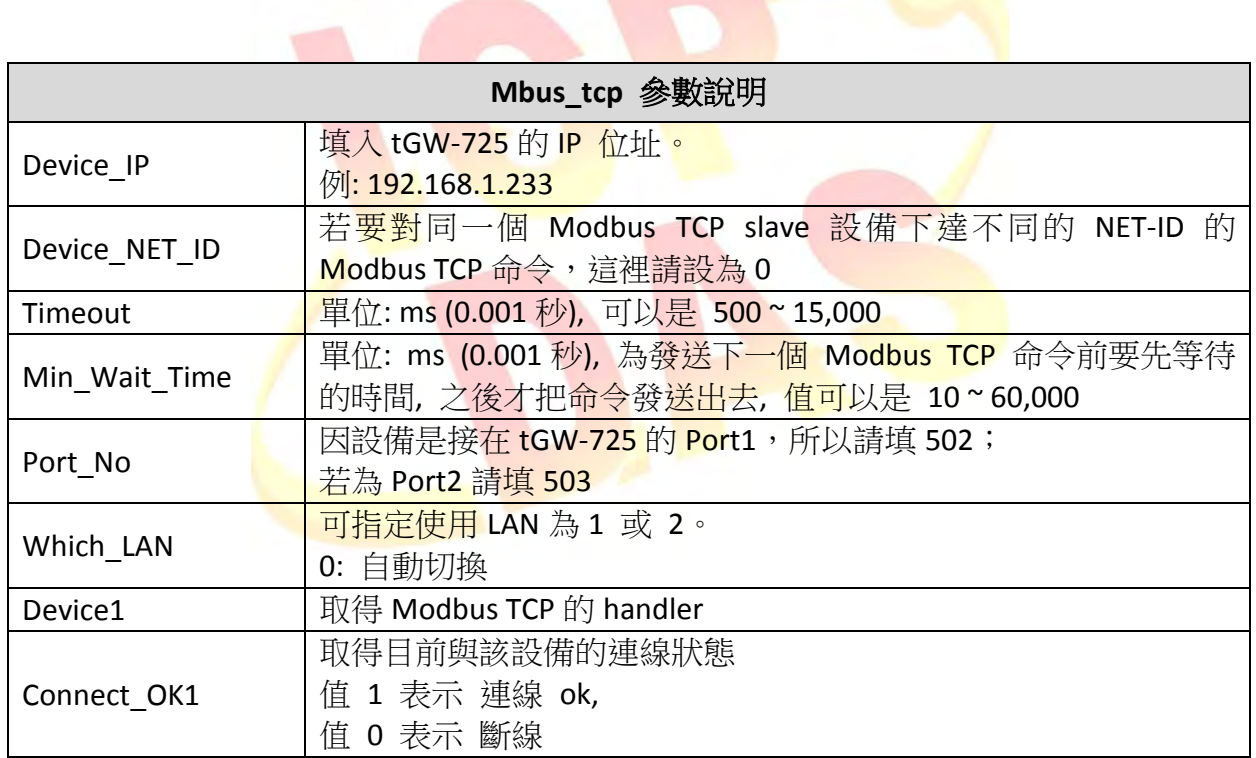

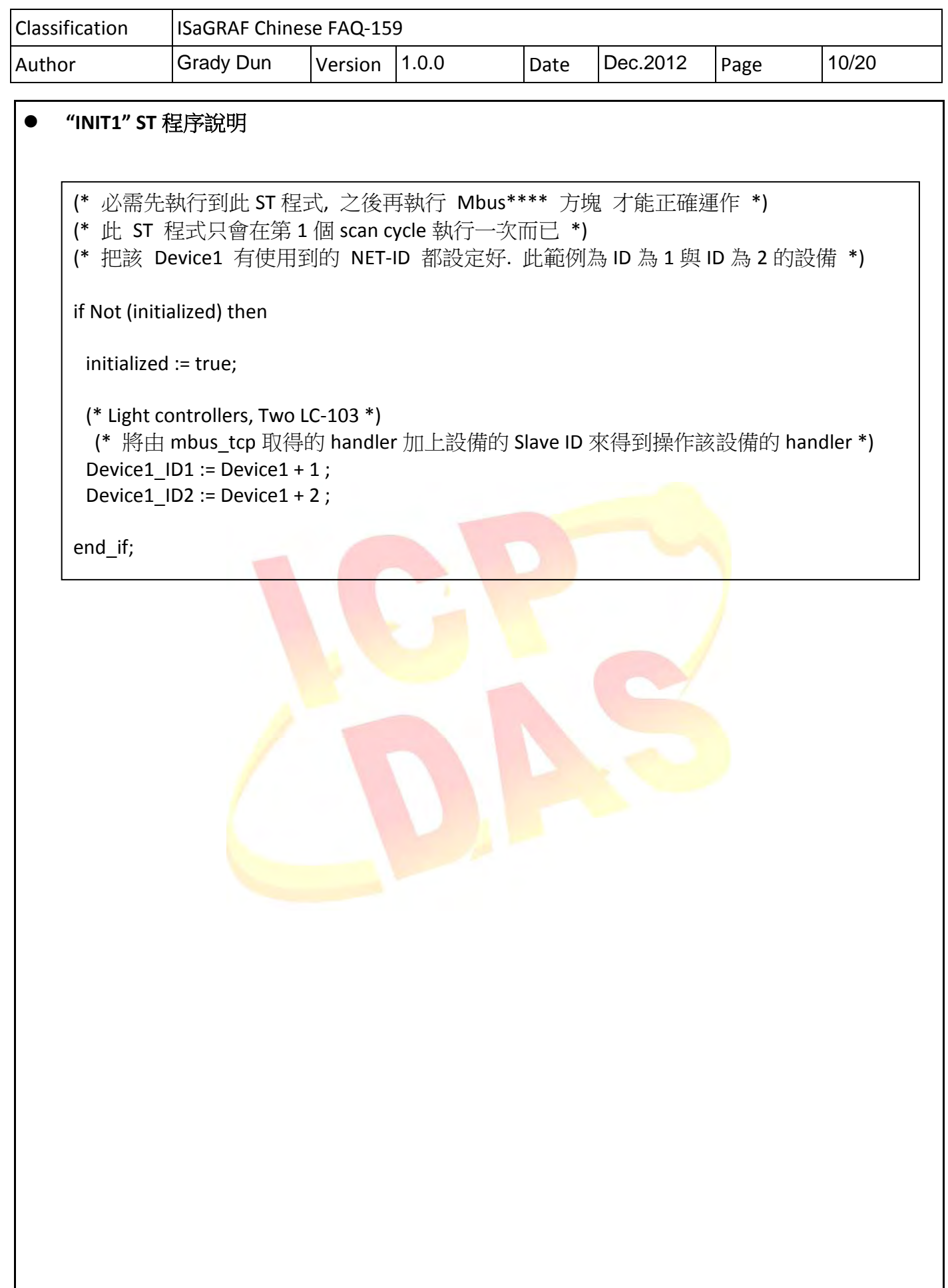

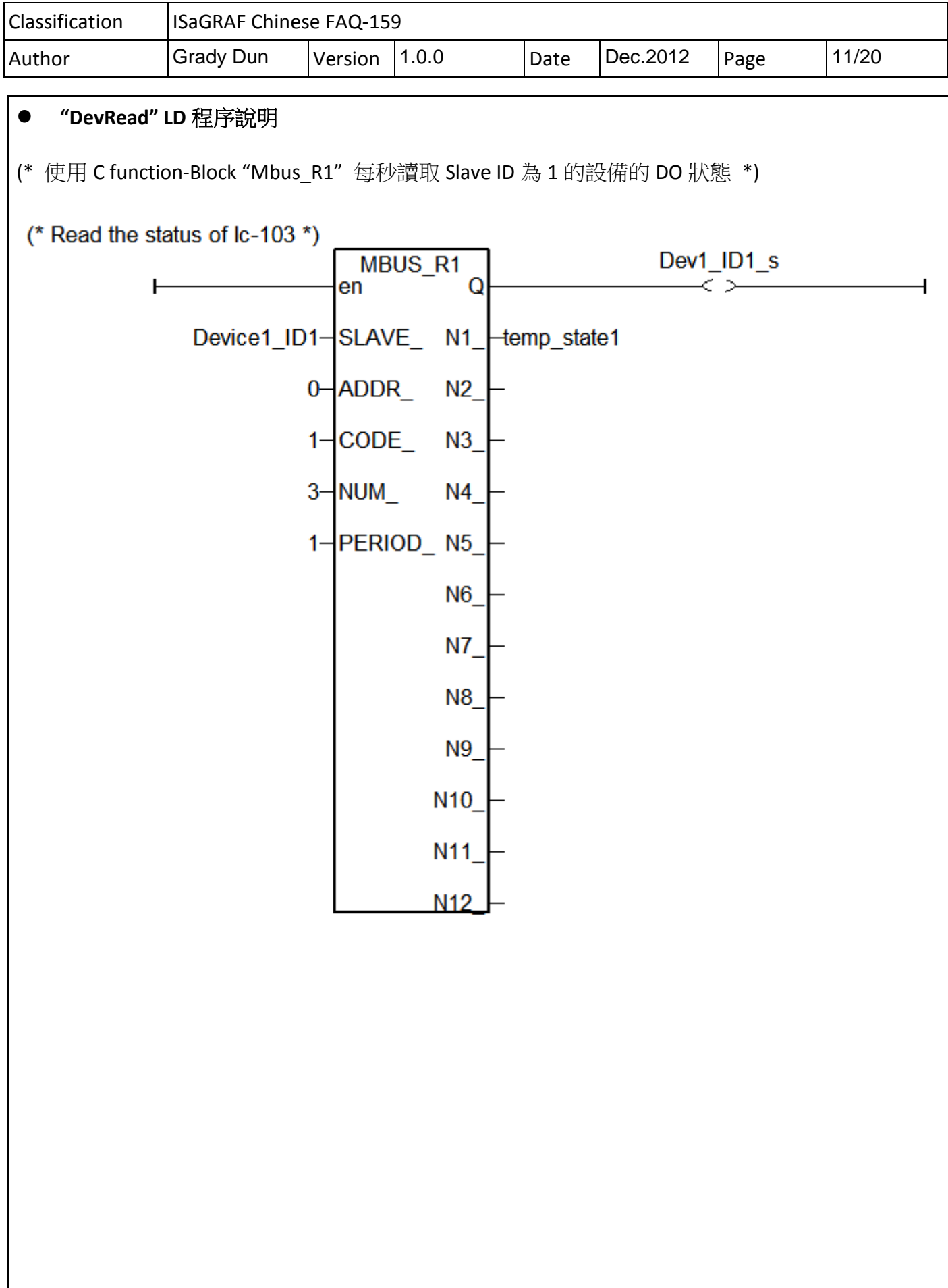

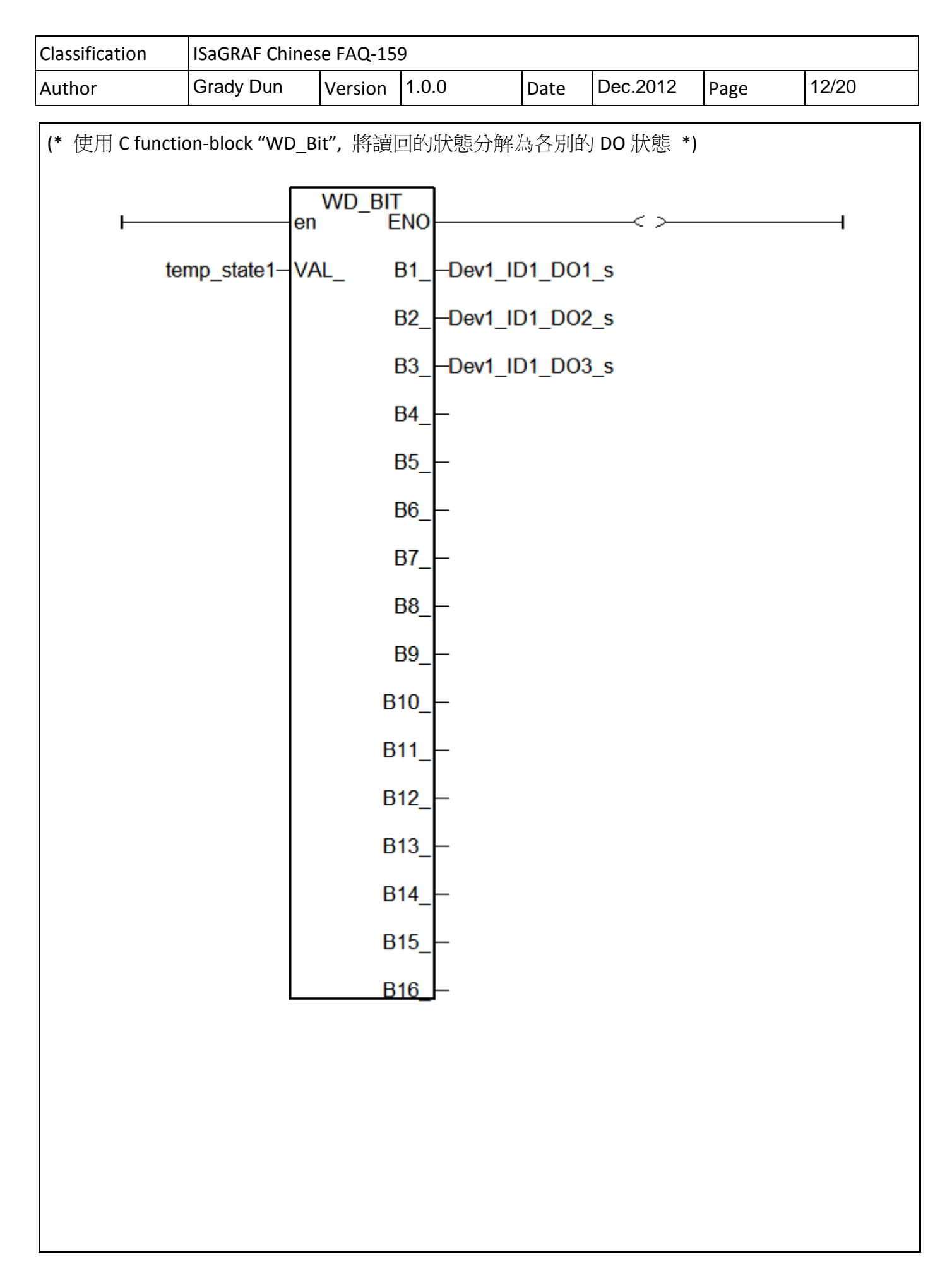

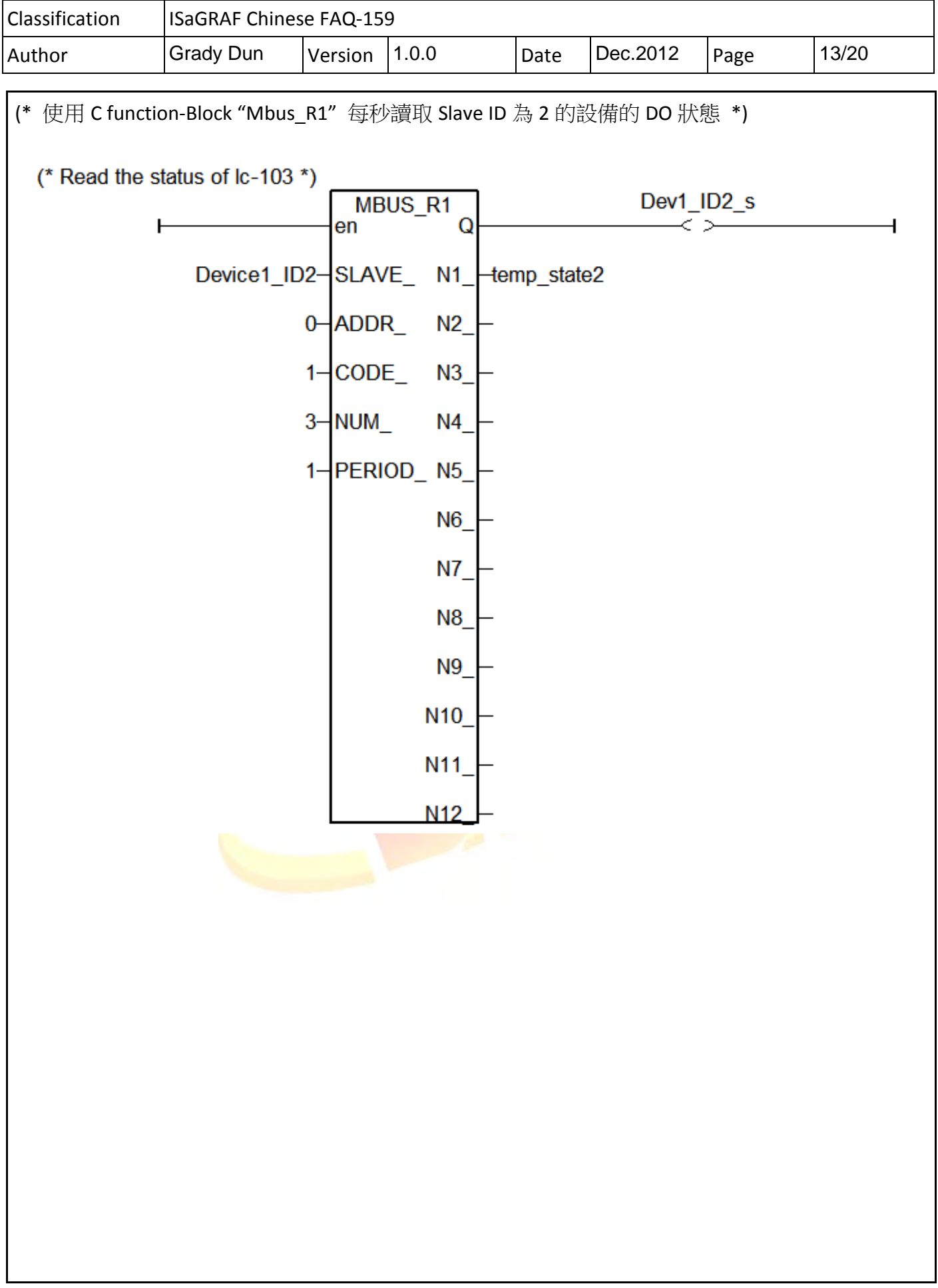

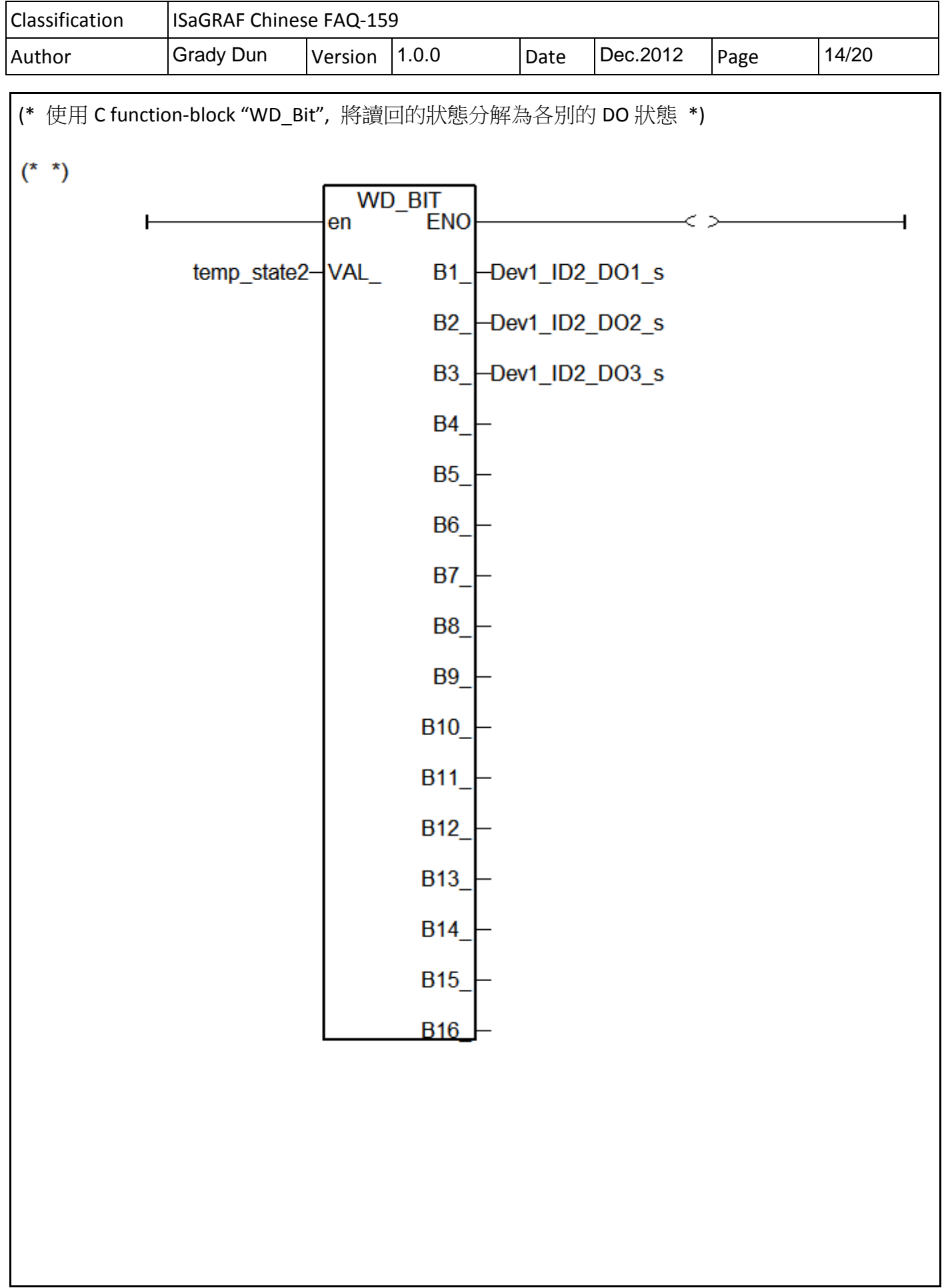

 $\mathbf l$ 

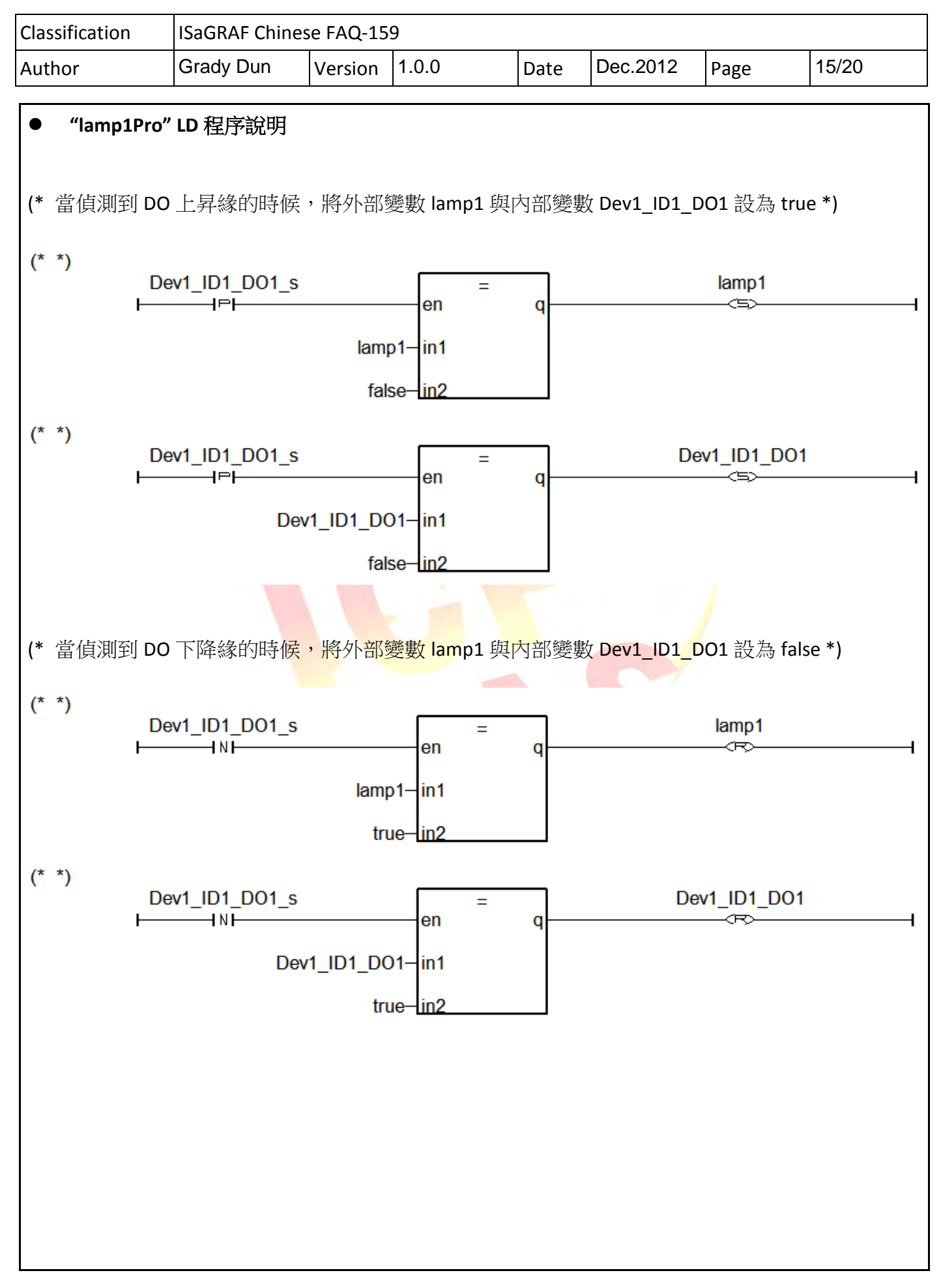

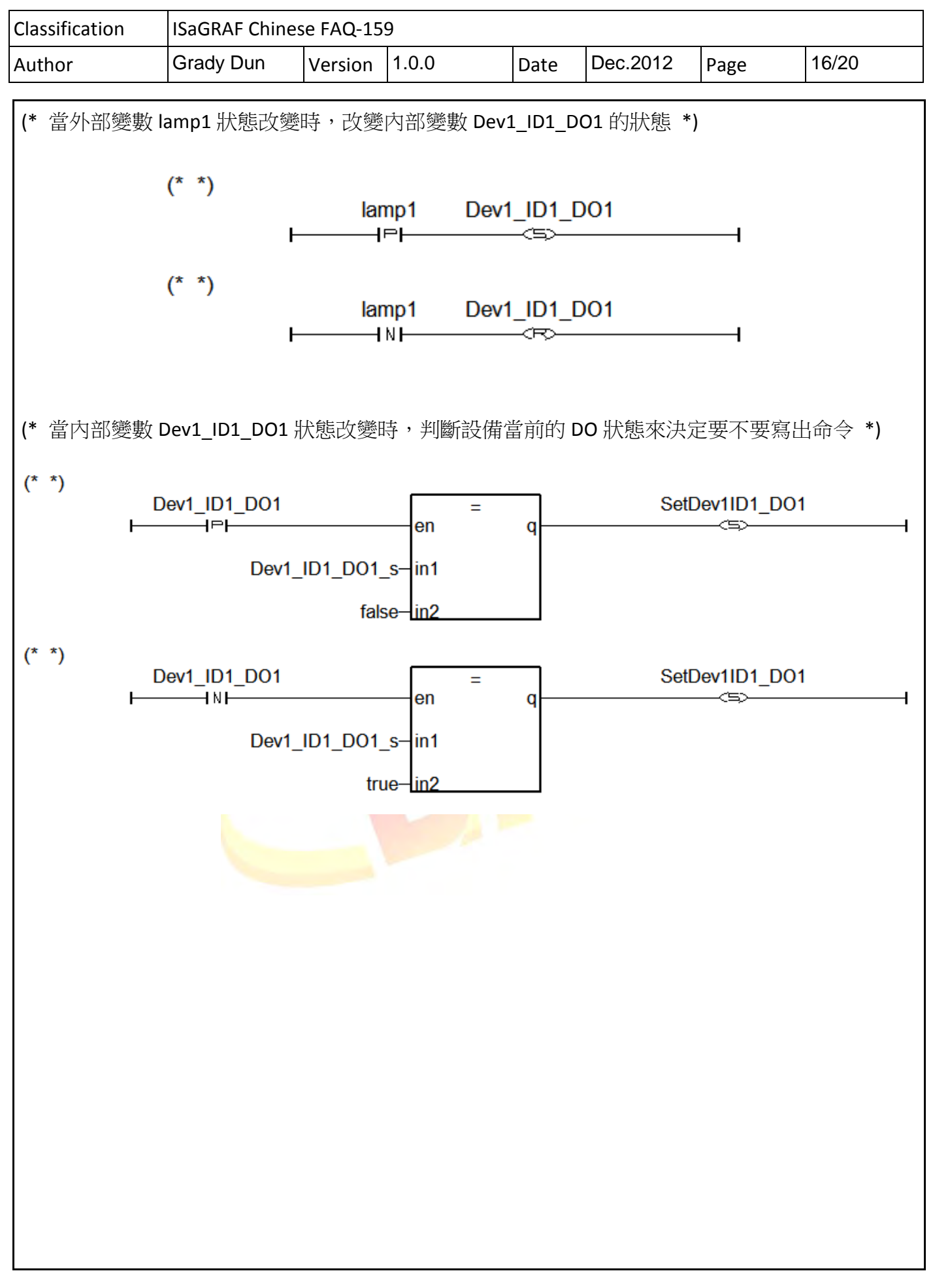

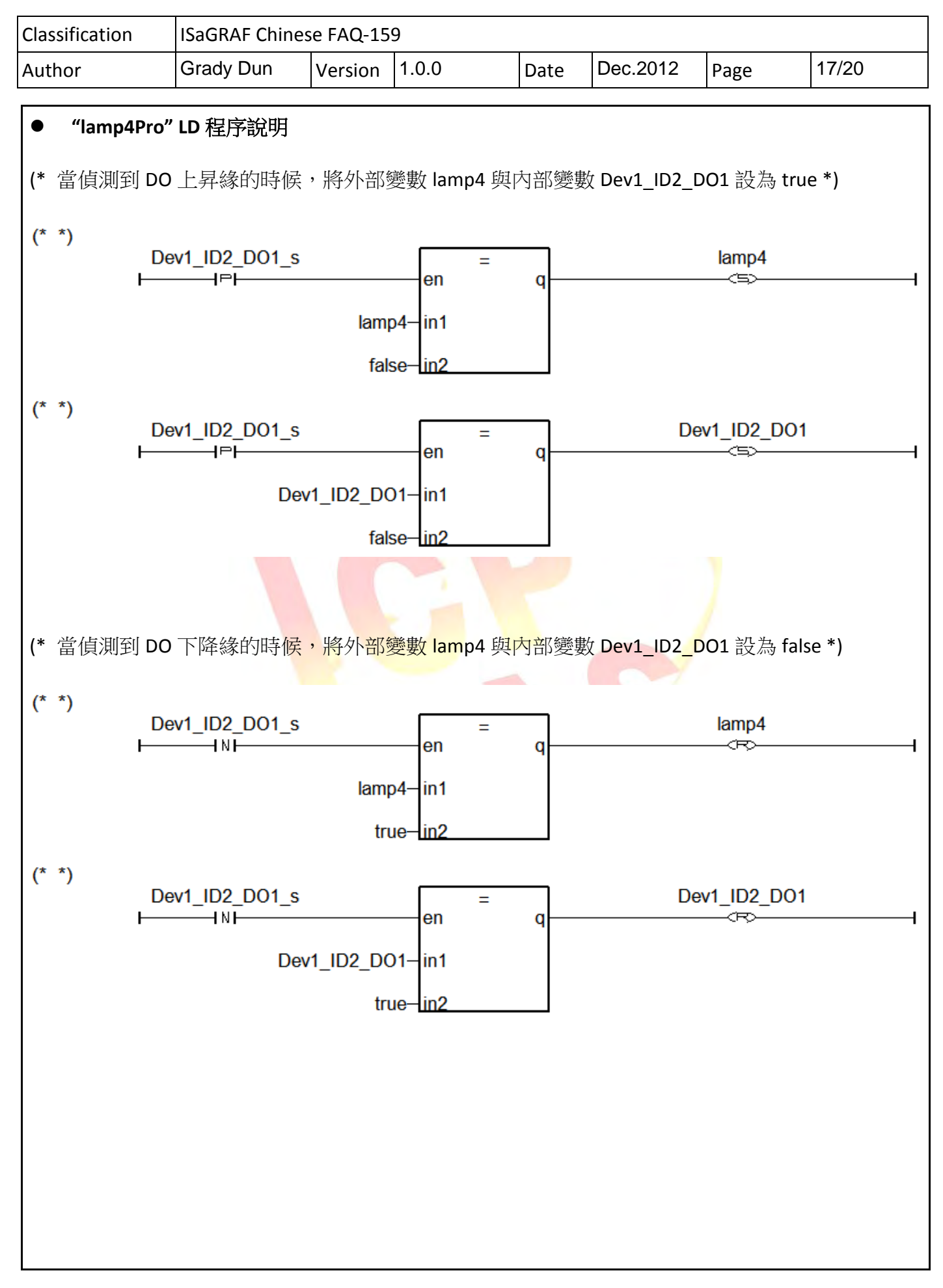

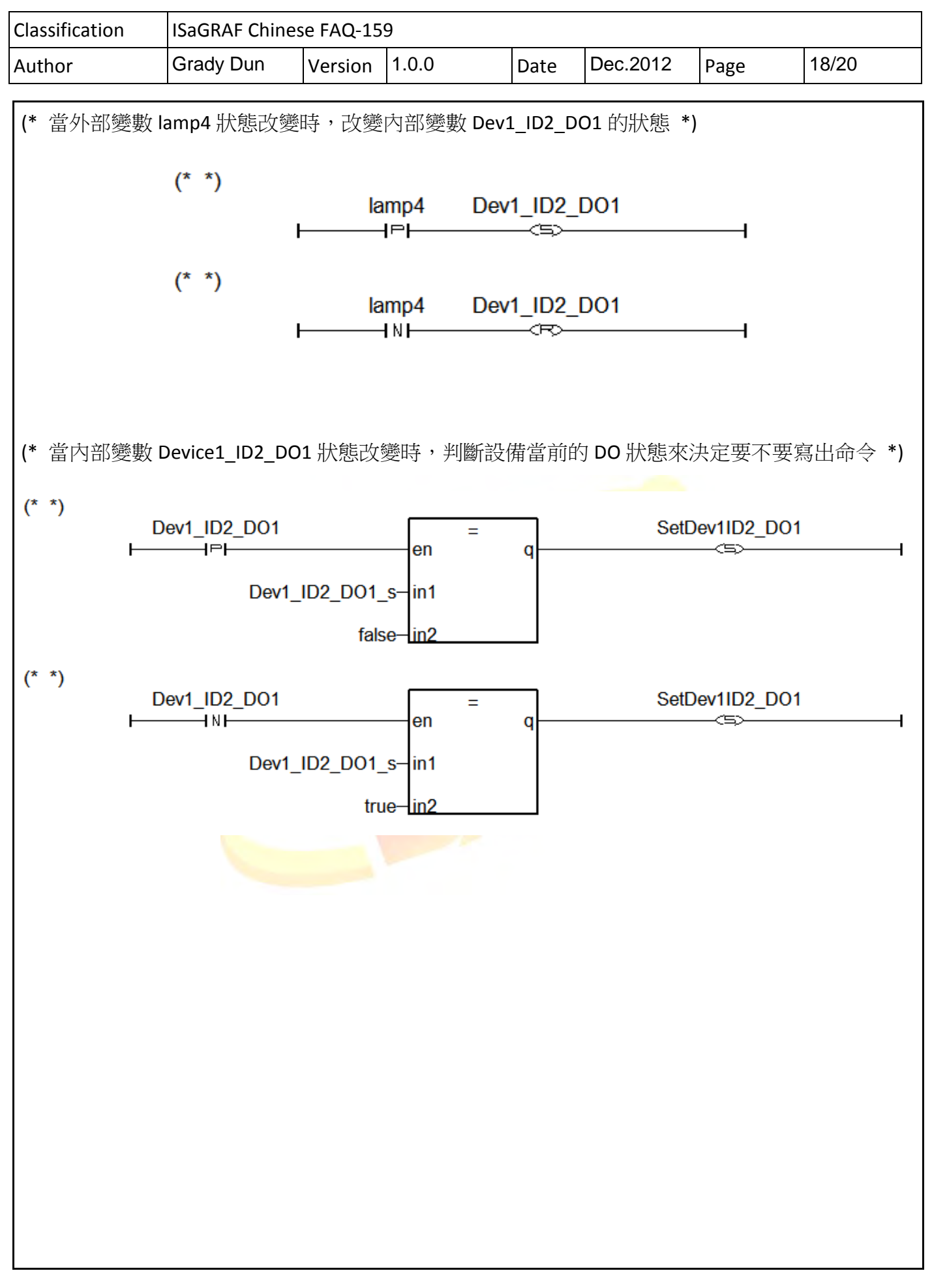

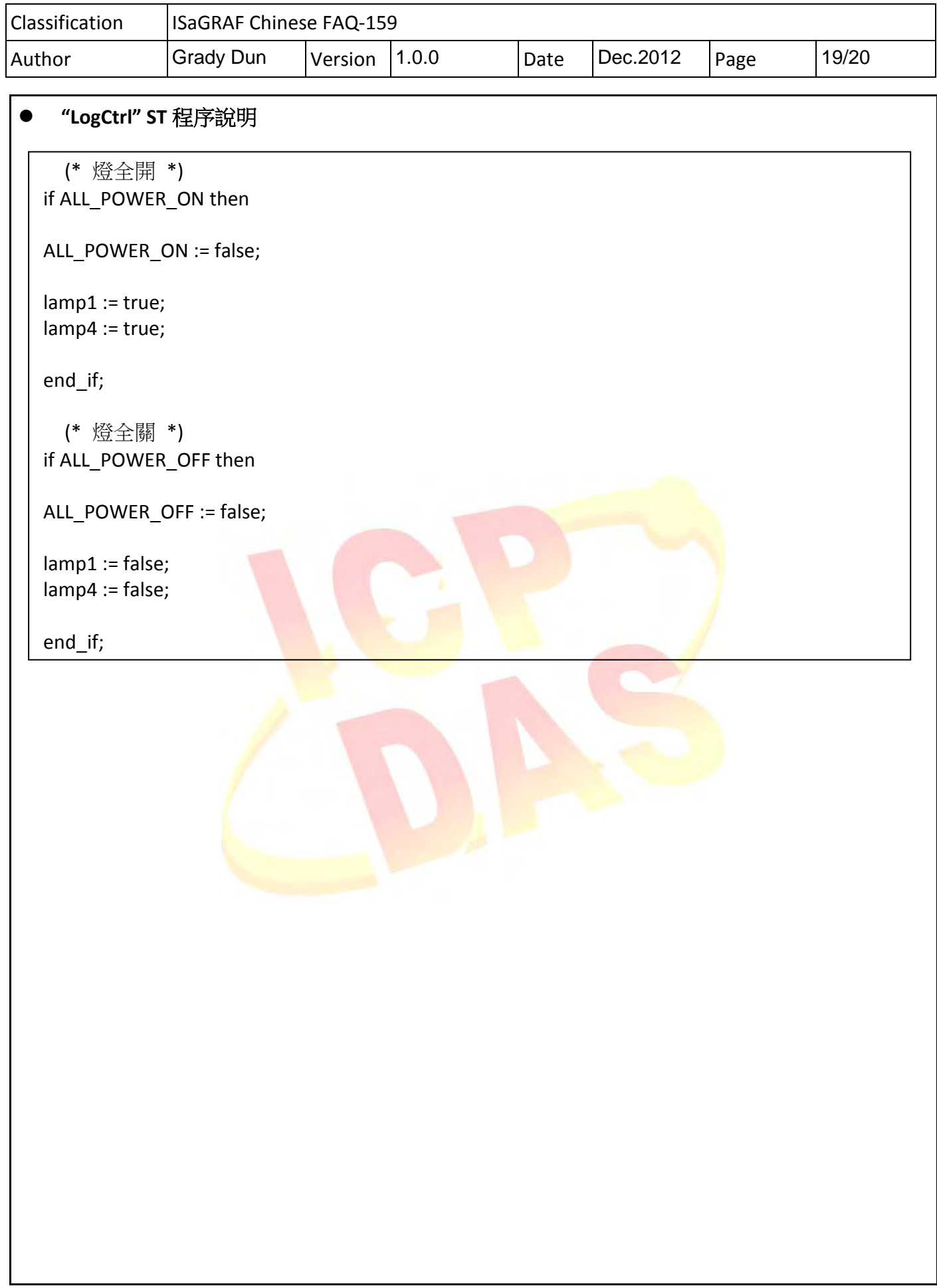

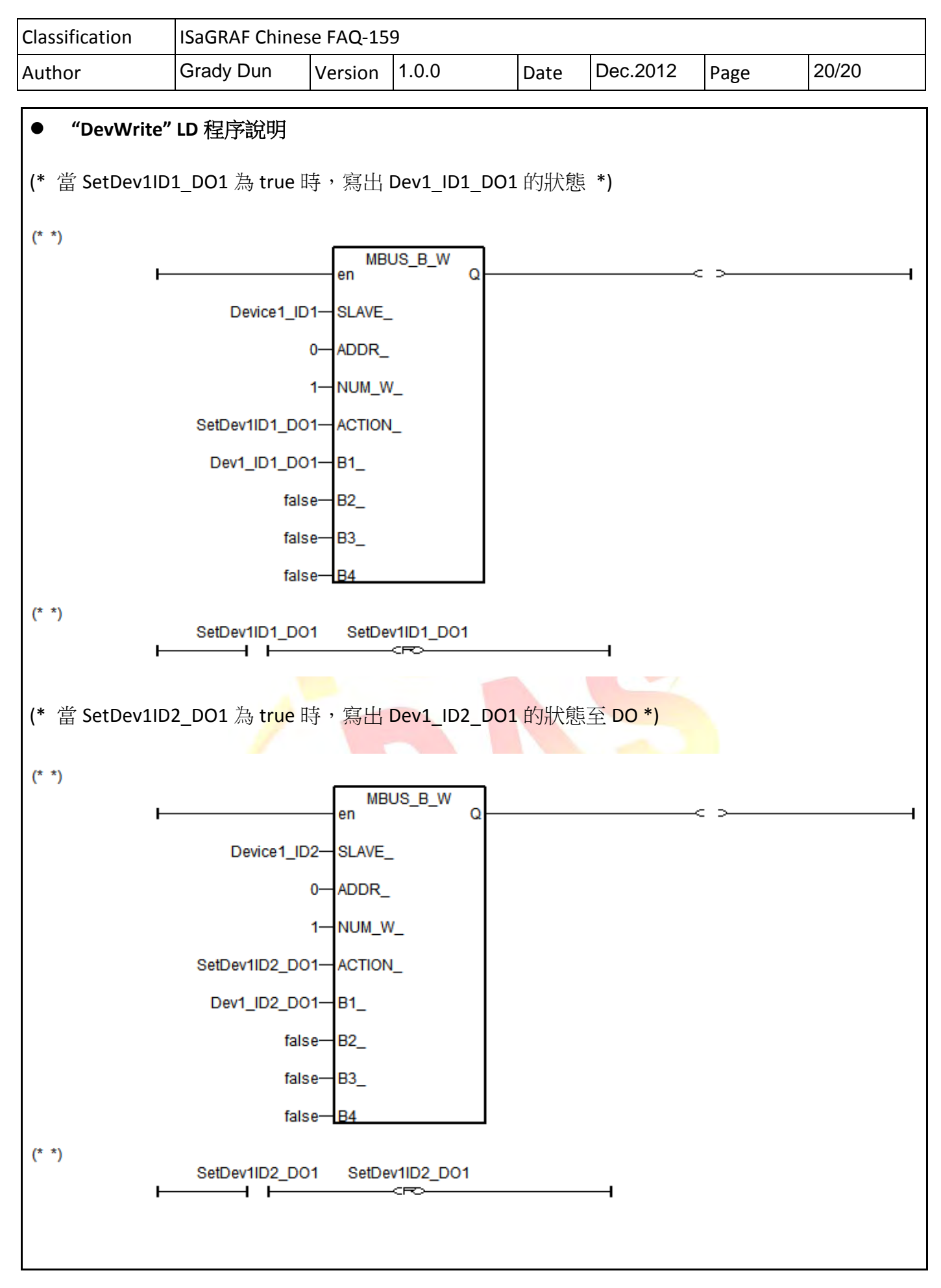